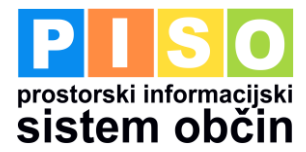

# NAVODILO ZA VKLJUČITEV CENTRALNEGA REGISTRA PREBIVALCEV V PISO

# ZADNJA SPREMEMBA 11.4.2023

# **1 Elektronski prevzem preko aplikacije E-CRP**

Občine, ki uporabljate E-CRP, lahko pridobite že vnaprej pripravljene izpise o prebivalcih neposredno iz aplikacije E-CRP. **Uporabite četrtletne izpise in izberite:**

### **ŽIVE OSEBE S PREBIVALIŠČEM V OBČINI**

Shranite kot format CSV. Ko so podatki pripravljeni za prenos, le-te prenesete**. Pri tem je pomembno, da prenesene CSV datoteke ne odpirate in ne shranjujete s programom Microsoft Excel.** V kolikor jo odprete in shranite, se pokvari zapis podatkov, kar onemogoča posodobitev.

# **2 Obdelava podatkov**

Po prejemu podatkov mora administrator sistema PISO v PISO Administraciji podatke odložiti v zavihku CRP. Po naložitvi se izvede sistemski pregled, ali so podatki v ustrezni obliki. V kolikor so v ustrezni obliki, se izvede posodobitev. V nasprotnem primeru sistem na to opozori in potrebno je ponovno prenesti podatke iz E-CRP aplikacije ali jih ponovno naročiti, v kolikor nimajo vseh potrebnih stolpcev.

V kolikor boste imeli težave s tem postopkom nas kontaktirajte!

### **3 Ažuriranje podatkov**

Upoštevajte da je stanje podatkov CRP, ki se nahajajo v sistemu PISO odvisno samo od pogostosti vašega posredovanja!